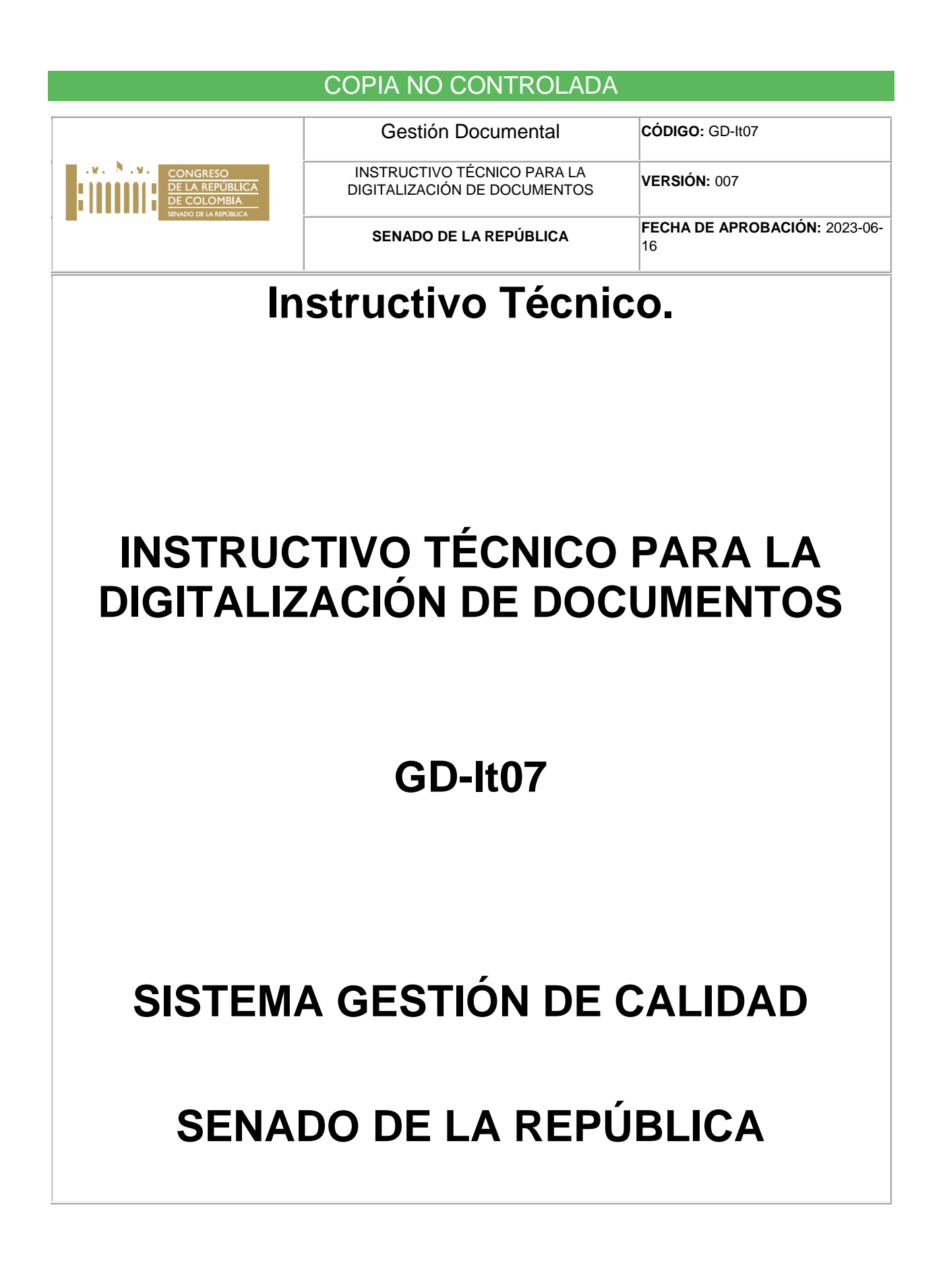

**TABLA DE CONTENIDO**

- **1. OBJETIVO**
- **2. ALCANCE**
- **3. TÉRMINOS Y DEFINICIONES**
- **4. DESARROLLO DE CONTENIDO**
- **4.1 ACTIVIDADES PREVIAS AL PROCESO DE DIGITALIZACIÓN**
- **4.2 REALIZAR ALISTAMIENTO PARA LA DIGITALIZACIÓN**
- **4.3 CREACIÓN DE LA CARPETA DE DIGITALIZACIÓN**
- **4.4 DIGITALIZACIÓN DE DOCUMENTOS**
- **5. ANEXOS**
- **6. FORMATOS**
- **7. DOCUMENTOS RELACIONADOS**
- **8. CONTROL DE CAMBIOS**

### **1. OBJETIVO**

Definir el paso a paso para la digitalización de los documentos que conforman los archivos de gestión documental de las Dependencias del Senado, de las series y subseries cuya disposición final sea de conservación total o de alto grado de consulta, que permita la veracidad, disponibilidad y accesibilidad para su uso en el tiempo.

### **2. ALCANCE**

Este instructivo aplica para los documentos de los archivos de gestión, de carpetas cerradas de conservación total o de alto grado de consulta de todas las dependencias de la Entidad; inicia con la verificación del visto bueno otorgado por la Unidad de Archivo Administrativo a través del formato GD-Fr05 formato hoja de control de carpeta, y termina con la verificación del cargue de documentos digitalizados en el repositorio documental institucional.

## **3. TÉRMINOS Y DEFINICIONES**

- **EXILISTAMIENTO:** Es un proceso de preparación del documento físico que incluye entre otros la eliminación de elementos metálicos, de ganchos de cosedora, clips, corregir bordes maltratados, conteo de los folios y anexos, para facilitar una adecuada disposición, conservación y preparación para la digitalización. En el Senado es apoyado por la Unidad de Archivo Administrativo.<sup>[\[1\]](#page-3-0)</sup>
- <span id="page-2-0"></span>▪ **Alto grado de consulta:** Entendemos como Alto Grado de Consulta la necesidad y relevancia de un documento, el cual por su información podrá ser consultado con mayor demanda, respecto a otros documentos [\[2\]](#page-3-1)
- **EXTED Archivo de gestión:** archivo de la oficina productora que reúne su documentación en trámite, sometida a continua utilización y consulta administrativa[.\[3\]](#page-3-2)
- **Carpeta:** unidad de conservación a manera de cubierta que protege los documentos para su almacenamiento y preservación [\[4\]](#page-3-3)
- **Confiabilidad** (Fiabilidad)**:** Que se encuentre completo y sin alteraciones**.** [\[5\]](#page-3-4)
- **Conservación total:** Se aplica a aquellos documentos que tienen valor permanente, es decir, los que lo tienen por disposición legal o los que por su contenido informan sobre el origen, desarrollo, estructura, procedimientos y políticas de la entidad productora, convirtiéndose en testimonio de su actividad y trascendencia. Asimismo, son Patrimonio documental de la sociedad que los produce, utiliza y conserva para la investigación, la ciencia y la cultura. <sup>[\[6\]](#page-3-2)</sup>
- <span id="page-2-1"></span>▪ **ControlDoc:** es un software vía Web, concebido para la gestión de los procesos generales de los sistemas certificables, como, por ejemplo; la necesidad de que el personal disponga de los documentos necesarios y actualizados sin necesidad de imprimir ni distribuir estos documentos. Para el Senado de la República el Sistema de gestión Documental se denomina: SGDEA "Sistema de Gestión de Documentos Electrónicos de Archivo", según la Resolución 035 del 08 de septiembre de 2021 [7]
- **Documento Electrónico**: es todo contenido originalmente creado desde una aplicación electrónica y que contiene información para fácil arritar transacciones o compartir información entre las partes, Estos instrumentos virtuales reemplazan a sus contrapartes físicas y, por lo general, tienen el mismo propósito, excepto que en formato digital.
- **Copia de seguridad (Bakups**): Copia de un documento realizada para conservar la información contenida en el original en caso de pérdida o destrucción del mismo.<sup>[\[8\]](#page-3-3)</sup>
- <span id="page-3-5"></span>▪ **Digitalización:** técnica que permite la reproducción de información que se encuentra guardada de manera analógica (Soportes: papel, video, casettes, cinta, película, microfilm y otros) en una que sólo puede leerse o interpretarse por computador.<sup>[\[9\]](#page-3-4)</sup>
- <span id="page-3-6"></span>▪ **Disponibilidad:** es sinónimo de usabilidad, que se pueda localizar, recuperar, presentar e interpretar.<sup>[10]</sup>
- **Expediente**: Conjunto de documentos producidos y recibidos durante el desarrollo de un mismo trámite o procedimiento, acumulados por una persona, dependencia o unidad administrativa, vinculados y relacionados entre sí y que se conservan manteniendo la integridad y orden en que fueron tramitados, desde su inicio hasta su resolución definitiva.<sup>[\[11\]](#page-3-0)</sup>
- **Expediente electrónico**: es un conjunto de documentos electrónicos que hacen parte de un mismo trámite o asunto administrativo, cualquiera que sea el tipo de información que contengan, y que se encuentran vinculados entre sí para ser archivados.<sup>[12]</sup>
- **Integridad:** Que se conserve en su totalidad sin haber sido alterada.<sup>[13]</sup>
- **Preservación Digital:** "Es el conjunto de principios, políticas, estrategias y acciones específicas que tienen como fin asegurar la estabilidad física y tecnológica de los datos, la permanencia y el acceso a la información de los documentos digitales y proteger el contenido intelectual de los mismos por el tiempo que se considere necesario".<sup>[\[14\]](#page-3-0)</sup>.
- **PDF**: significa Portable Document Format (Formato Portátil de Documento), es un formato de archivo universal que conserva la apariencia del documento original.
- **UFO**: Unidad de Fotocopiado [\[15\].](#page-3-0)

[\[10\]](#page-3-6) Ibid

[\[15\]](#page-3-6) Ley 5<sup>a</sup> de 199, art. 369

<span id="page-3-0"></span>[<sup>\[1\]</sup>](#page-2-0) Archivo General de la Nación, Acuerdo 006 de 2014.

<span id="page-3-1"></span><sup>[2]</sup> *Curso para Veedurías Ciudadanas – EVA – Función Pública. (n.d). Retrieved March 28, 2023.*

<span id="page-3-2"></span>**[<sup>\[3\]</sup>](#page-2-1)MINTIC.** (2017). SISTEMA INTEGRADO DE CONSERVACIÓN SIC.

<span id="page-3-3"></span>[<sup>\[4\]</sup>](#page-3-5) MINTIC. (2017). SISTEMA INTEGRADO DE CONSERVACIÓN SIC

<span id="page-3-4"></span>[<sup>\[5\]</sup>](#page-3-6) Archivo General de la Nación, Acuerdo 006 de 2014.

[<sup>\[6\]</sup>](#page-3-6) Colombia. Archivo General de la Nación, Mini/Manual No. 4. Tablas de Retención y transferencias documentales. Directrices básicas e instructivos para su elaboración.

[<sup>\[7\]</sup>](#page-3-6) Resolución 035 del 08 de septiembre de 2021 de Mesa Directiva del Senado.

[<sup>\[8\]</sup>](#page-3-6) Colombia. Archivo General de la Nación, (2006) Acuerdo 027 de 2006 Por el cual se modifica el Acuerdo No. 07 del 29 de junio de 1994.

[<sup>\[9\]</sup>](#page-3-6) Colombia. Archivo General de la Nación, (2006) Acuerdo 027 de 2006 Por el cual se modifica el Acuerdo No. 07 del 29 de junio de 1994.

[<sup>\[11\]</sup>](#page-3-6) Colombia. Archivo General de la Nación, 2012, Guías de Cero Papel de la Administración Pública; Definiciones, características y metadatos de los expedientes en soportes electrónicos, d[e http://preservandoparaelfuturo.org/](http://preservandoparaelfuturo.org/)

[<sup>\[12\]</sup>](#page-3-6) Colombia. ICONTEC (2013) Norma Técnica NTC-ISO-IEC 27001 Tecnologías de la información, técnicas de seguridad. Sistemas de Gestión de Seguridad de la Información. Principios de la Seguridad de la información.

[<sup>\[13\]</sup>](#page-3-6) Colombia. ICONTEC (2013) Norma Técnica NTC-ISO-IEC 27001 Tecnologías de la información, técnicas de seguridad. Sistemas de Gestión de Seguridad de la Información. Principios de la Seguridad de la información.

[<sup>\[14\]</sup>](#page-3-6) Archivo General de la Nación, Acuerdo 006 de 2014.

# **4. DESARROLLO DEL CONTENIDO**

Este instructivo busca que la persona designada en cada dependencia tenga claridad sobre cada acción que debe desarrollar para que el proceso de digitalización se realice de manera adecuada.

## **4.1 ACTIVIDADES PREVIAS AL PROCESO DE DIGITALIZACIÓN**

- 1. Cada oficina debe diligenciar el formato GD-Fr05 Formato Hoja de Control de Carpeta y contar con el visto bueno de la Unidad de Archivo Administrativo.
- 2. No se debe realizar foliación al Formato GD-Fr05 Formato Hoja de Control de Carpeta, como tampoco al Formato GD-Fr15 Formato de Seguimiento a la Digitalización de Documentos únicamente se tendrán en cuenta los folios que integran el expediente.
- 3. Si el expediente contiene un sobre manila con información relevante, se hace necesario sacar una copia del mismo y ubicarla en el folio correspondiente al expediente, para que al momento de digitalizar el expediente completo quede incluido. Para digitalizar un sobre de manila, se deben tener en cuenta las siguientes recomendaciones:
	- Tomar el sobre debidamente foliado, levante la tapa del escáner y colocarlo sobre el cristal, no en la bandeja.
	- En la configuración del escáner se debe seleccionar la opción que dice "DESDE EL Cristal" y no desde la bandeja.
	- El escaneo debe permitir que se aprecie el número de folio y la información que posee el mismo, la cual debe ir especificada en el inventario de carpeta u hoja de control.
	- Si el sobre manila contiene un cd que posee información relevante para la oficina, se recomienda generar una copia de respaldo de la misma y dejarla como un adjunto, previa recomendación del jefe inmediato, si lo considera necesario.

4. Si los documentos digitalizados corresponden a fechas del año 2019, se hará seguimiento, previo visto bueno de la Unidad de Archivo Administrativo, que se verificará en el formato para digitalización GD-Fr15. Es de anotar que el mismo estuvo vigente hasta la vigencia 2019.

5. Condiciones mínimas de calidad para la DIGITALIZACIÓN DE DOCUMENTOS: el responsable designado para digitalización en cada dependencia deberá:

- Propender porque el documento digitalizado sea reproducción del original que se conserva en el expediente
- Que la digitalización goce de integridad, que esté completa y sin alteraciones, que garantice la fiabilidad o veracidad,
- Que su contenido contenga una representación completa, fidedigna y precisa de las operaciones, las actividades o los hechos.
- Que el expediento no posea imágenes torcidas.
- Que no tenga puntos, rayas o manchas generadas por el escáner que afecten la legibilidad.
- Que estén en formato PDF o PDF/A.
- Que estén en escala de grises
- Que tengan resolución mínima de 300 DPI o superior, según el estado del documento.
- En su número de folios digitalizados, los documentos que contienen segunda cara no se enumeran, por lo cual no son objeto de foliación física, esto hace que varíe (aumente) la cantidad de los folios físicos frente a las imágenes digitalizadas.
- No estén duplicadas.
- **Estén en perfecto estado para evitar el bloqueo del escáner, es decir, que cuando** el documento físico presente rasgaduras, perforaciones o deterioros graves, se le debe tomar fotocopia, la cual pasará por el escáner en lugar del original "deteriorado" (Esta copia no se debe incluir dentro del expedienteo carpeta física).
- Realizar copias de respaldo seguras de la información y conservarlas en dispositivos de confianza. (en donde se recomienda hacerlas, disco c, memoria etc.)
- Asegurar la disponibilidad; entendida en un documento electrónico, como la capacidad actual y futura de que tanto el documento como sus metadatos asociados puedan ser consultados, localizados, recuperados, presentados, interpretados, legibles, y por tanto estar en condiciones de uso.
- **EXTED Mantener informado al jefe inmediato y entregarle las copias de respaldo, según** periodicidad acordada.
- Para el caso de documentos a transferir al archivo central, la Unidad de Fotocopiado realizará acompañamiento de verificación de la calidad e integridad de la información en cuanto a la digitalización, con una visita anterior a la fecha programada por la Unidad de Archivo Administrativo, según cronograma anual de trasferencias.

## **4.2 REALIZAR ALISTAMIENTO PARA LA DIGITALIZACIÓN**

1. Elija la carpeta física de la serie o subserie que vaya a digitalizar.

2. Verifique la exactitud de la foliación del expediente, teniendo en cuenta que coincida con la registrada en el formato GD-Fr05 Hoja control de carpeta, revisada por la Unidad de Archivo Administrativo y si la carpeta o expediente es generado antes del año 2020, que contenga el GD-Fr15 Formato de Seguimiento a la Digitalización de Documentos.

# **4.3 CREACIÓN DE LA CARPETA DE DIGITALIZACIÓN**

1 En el computador, preferiblemente en la partición D, del disco duro, cree una carpeta denominada "DIGITALIZACIÓN TRD y el nombre de la dependencia".

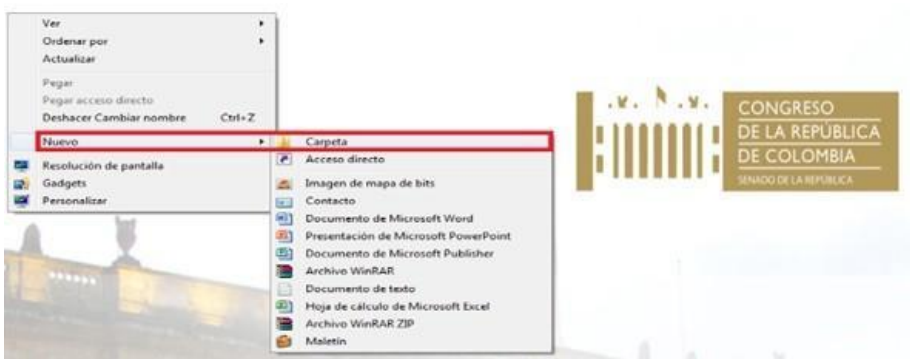

2. Dentro de la carpeta, cree una subcarpeta con cada uno de los años.

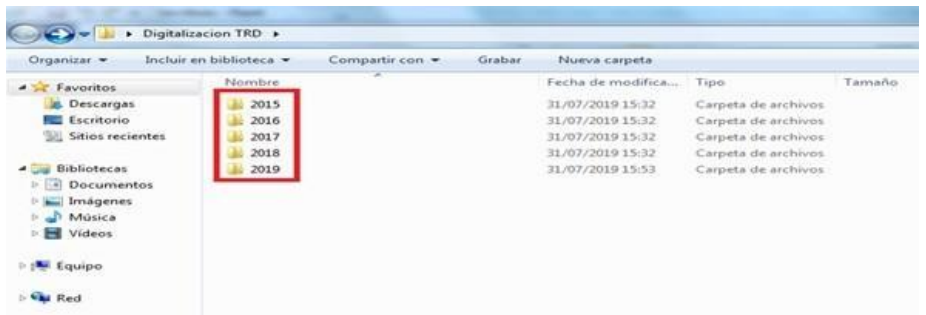

3. Dentro de la carpeta cree una subcarpeta por cada una de las Series o subseries contenidas en la TRD respectiva.

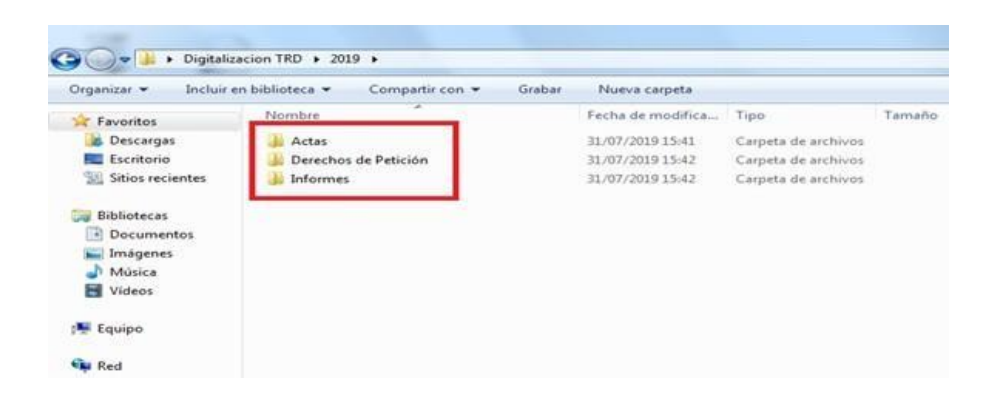

4. Posteriormente en cada una de las subcarpetas de series de la TRD vigente, se crea el índice digital con el objetivo de facilitar la búsqueda y acceso a la información una vez digitalizada. Se debe nombrar de la siguiente manera:

# *Consecutivo de carpeta; ejemplo: (CA1) (CA2) (CA3)*

5. Seguido a la palabra CARPETA1 digite el nombre de la serie correspondiente en la Tabla de Retención Documental vigente, la cual se encuentra en la página web de la Entidad, en el link de transparencia [https://www.senado.gov.co/index.php/transparencia/transparencia-y-acceso-a-la](https://www.senado.gov.co/index.php/transparencia/transparencia-y-acceso-a-la-informacion-publica)[informacion-publica](https://www.senado.gov.co/index.php/transparencia/transparencia-y-acceso-a-la-informacion-publica) o en su defecto podrá ser consultada ante la Unidad de Archivo Administrativo.

## Ejemplo: *CA1ACTAS*

6. Si la serie a digitalizar tiene subserie, se omite el nombre de la serie y se identifica digitalmente con el nombre de la subserie, en este caso el nombre a colocar luego de CA1 se escribiría en letra minúscula (a excepción de las primeras letras de cada nombre) y sin espacio.

## Ejemplo: *CA1ACTASDESEGUIMIENTO*

7. Seguidamente digite el año en vigencia de la documentación.

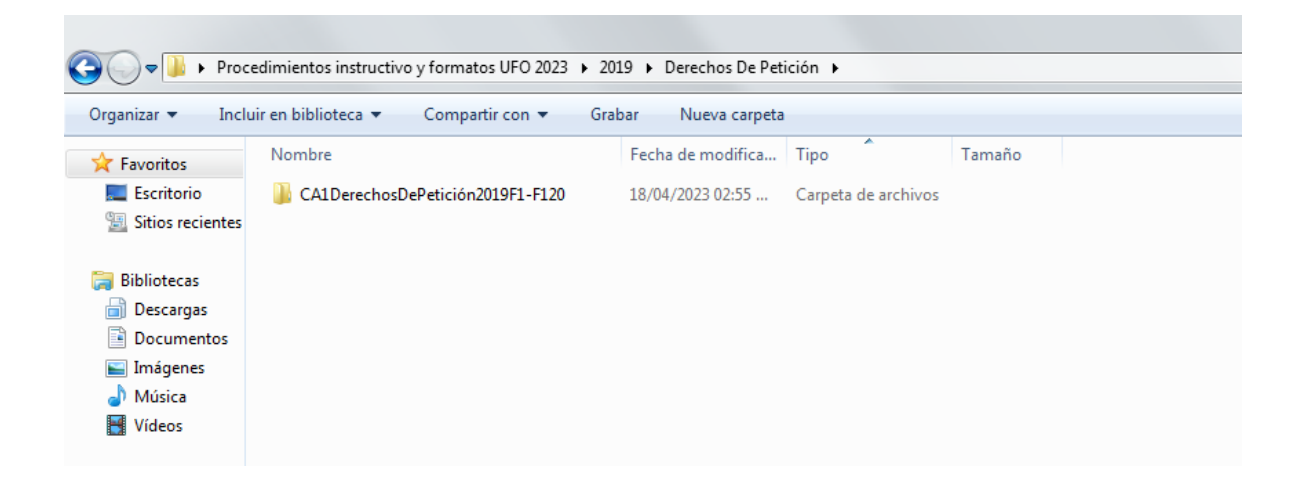

## Ejemplo: *(CARPETA1ACTASDESEGUIMIENTO2019) o CARPETA2ACTAS2018)*

8. Por último, se coloca la letra F con el número de folio con el que empieza la serie o subserie, seguido del signo guion "- "y cierra con otra F y el número correspondiente al último folio de la serie o subserie

Ejemplo: **CA1ActasDeSeguimiento2019F1-F120**

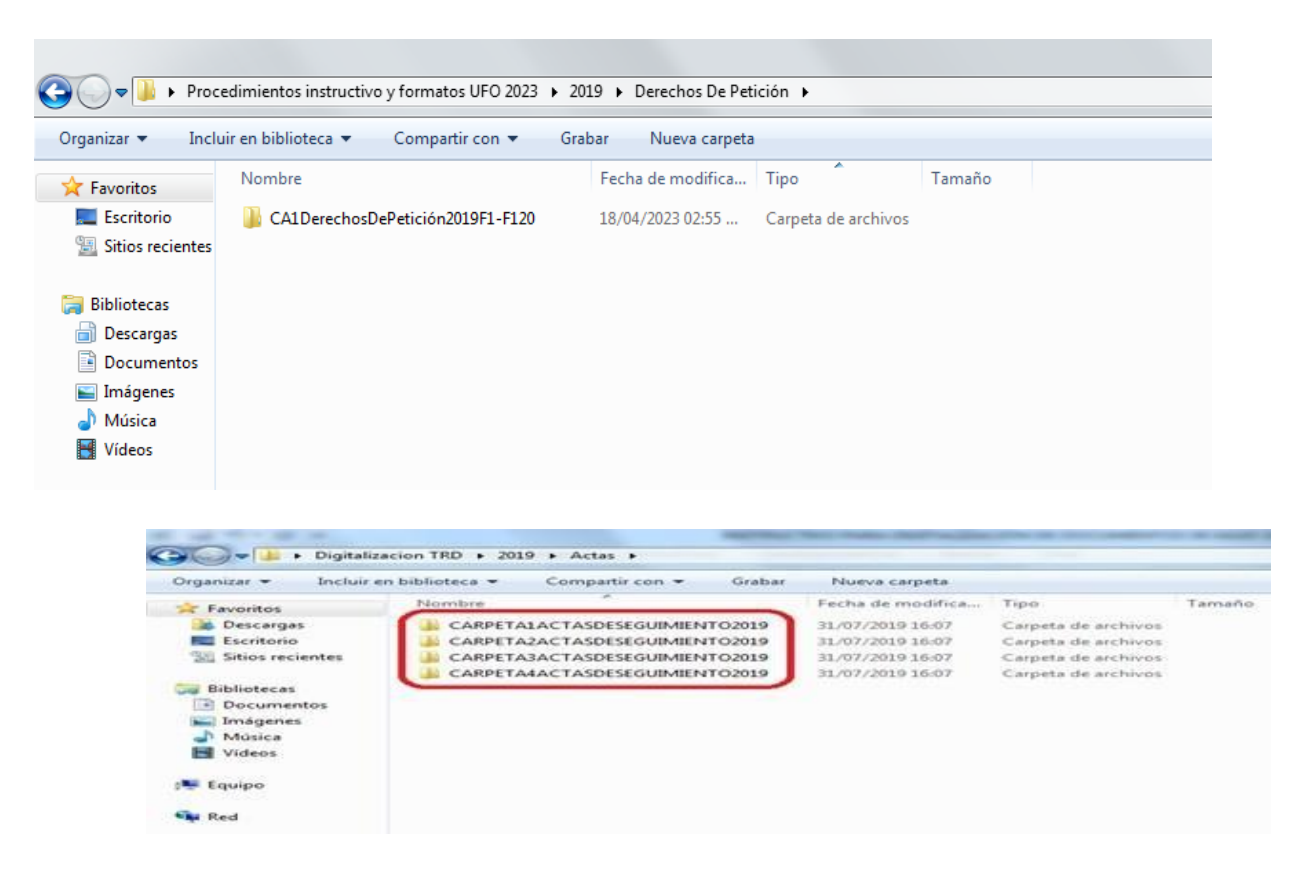

# **4.4. DIGITALIZACIÓN DEL DOCUMENTO**

Para realizar este paso es importante que la Unidad de Archivo Administrativo haya dado el visto bueno en la fase de alistamiento.

- Ubique el formato GD-Fr05 Hoja control de carpeta debidamente diligenciado, como primera página de la carpeta a digitalizar. Este formato no se debe foliar.
- Tome la totalidad o la cantidad de folios que el escáner permita digitalizar. Si lo requiere adjunte los folios restantes hasta completar la carpeta.
- Digitalícelo en un solo pdf
- Guárdelo en la carpeta creada digitalmente en la serie o subserie y el año que corresponda.
- Asígnele el nombre según se indica en el instructivo técnico de digitalización para facilitar la identificación de su contenido, teniendo en cuenta la siguiente referencia.

### Ejemplo: **CA1DERECHOSDEPETICIÓN2019Finicial (en número)1-Ffinal (en número)101Pepito Pérez**

Lo anterior describe que el inventario de carpeta contiene 101 folios y se denomina: (derecho de petición instaurado por el señor Pepito Pérez), por lo cual se digitaliza desde el Folio1 hasta el folio 10130.

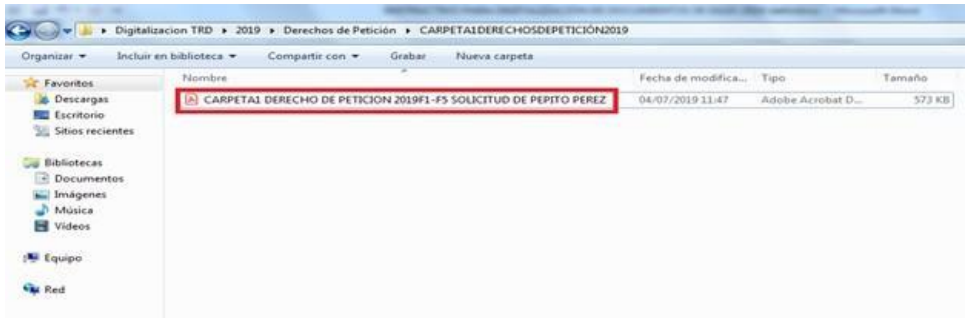

**Nota:** El nombre de la carpeta no debe contener caracteres especiales (#, \*, %, etc.) a excepción del guión "–"y se escribe sin espacios.

## **5. ANEXOS**

N/A

### **6. FORMATOS**

- GD-Fr05 Hoja control de carpeta
- [GD-Fr15 Formato para digitalización \(vigente hasta 31 de agosto del 2019\)](file:///C:/uploads/staff/assets/user38/gd-fr15_formato_para_digitalizacion_v03_(2)__hasta_agosto_2019.docx)
- GD-Fr26 Formato cuadro control de seguimiento a la digitalización de documentos de gestión.

### **7. DOCUMENTOS RELACIONADOS**

- GD-Pr03 Procedimiento seguimiento a la digitalización de documentos
- GD-Pr07 Procedimiento seguimiento a los archivos de gestión.
- ISO 3030 Mediante el cual se definen las características de un documento electrónico.
- Guía de implementación de un sistema de gestión de documentos AGN
- AGN Requisitos mínimos de digitalización –Archivo General de la Nación- 2018
- Tablas de Retención Documental vigentes, por cada una de las dependencias
- Oficio Archivo Administrativo, abreviatura Metadatos

## **8. CONTROL DE CAMBIOS**

#### **Control de Cambios**

- Ver. 007// Rev. 1// FV. 16 de junio de 2023
	- **Cambios:**

Se realizaron cambion es redacción y estructura de acuerdo al sistema de gestion de archivo lo cual facilita elproceso

**Justificación:** Se solicita modificación por cuanto se deben realizar ajustes que faciliten la unificación de documentos y el cargue de expedientes digitalizados a la herramienta de gestión documental Control Doc, adquirida por la Entidad.

**Responsable:** Lina Maria Diaz Rivera

#### **Fecha:** 2023-08-23

• Ver. 005// Rev. 1// FV. 30 de julio de 2020

**Cambios:** 

*OBJETIVO: Se modificó en su totalidad, alineándolo con el nuevo procedimiento*

*ALCANCE: Se delimitó según el objetivo del nuevo procedimiento y realidad institucional TERMINOS Y DEFINICIONES: Se excluyeron algunos e ingresaron nuevos términos ajustados a definiciones dadas por el Archivo General de la Nación.*

*DESARROLLO DEL CONTENIDO: se modificaron todas y se ajustaron a la nueva directriz. BASE LEGAL: Se le adicionó la circular externa 001 de 2020 de Archivo General de la Nación. FORMATOS: Se solicita creación del formato: Lista de chequeo para seguimiento a la digitalización de documentos, el cual será de uso exclusivo de la Unidad de Fotocopiado, que servirá de insumo para la realización del informe de gestión*

**Justificación:** Se solicita MODIFICAR todo el instructivo, incluyendo el código GA por GD, para alinearlo al nuevo procedimiento y a la directriz impartida por la Dirección General Administrativa, en oficio DGA-CS-2725, radicado 15886 del 07 de junio de 2019: "Apoyar la gestión documental institucional, realizando seguimiento a la digitalización de las carpetas cerradas de conservación total de los archivos de gestión de las dependencias de la Entidad" y facilitar el proceso de digitalización en el Senado.

**Responsable:** Olga Yanira Gonzalez Caicedo

#### **Fecha:** 2020-08-02

• Ver. 004// Rev. 1// FV. 3 de agosto de 2018

#### **Cambios:**

Se modifica el objetivo, eliminando el término "Power File" y se fortalecen los puntos de verificación de las actividades

#### **Justificación:**

**Responsable:** Mary Alexandra Rodriguez Bernal

**Fecha:** 2018-08-03

• Ver. 003// Rev. 1// FV. 29 de junio de 2017

**Cambios:** En el numeral 4 Digitalización de documentos - Crear carpeta, se modifica el termino comunicaciones oficiales por el termino de actas. De igual manera en la sección archivo del documento, se modifica el termino comunicaciones oficiales por el termino de actas.

**Justificación:** Estas modificaciones obedecen a que la serie Comunicaciones oficiales, ya no registra como serie.

**Responsable:** Arley Andres Sanchez Morales

**Fecha:** 2018-01-30

• Ver. 002// Rev. 1

**Cambios:** Atendiendo actividades del plan de acción general 2016 se modifica la forma de digitalizar los documentos de la entidad.

#### **Justificación:**

**Responsable:** Migración Documental Tq

#### **Fecha:** 2016-04-28

• Ver. 001// Rev. 1// FV. 30 de septiembre de 2015

**Cambios:** Por cambio en la estructura de codificación del SGC esta versión reemplaza el anterior documento "PA01-S02-D02\_V01 Procedimiento de fotocopiado". Se emite versión para divulgación e implementación

#### **Justificación:**

**Responsable:** Migración Documental Tq **Fecha:** 2016-06-21

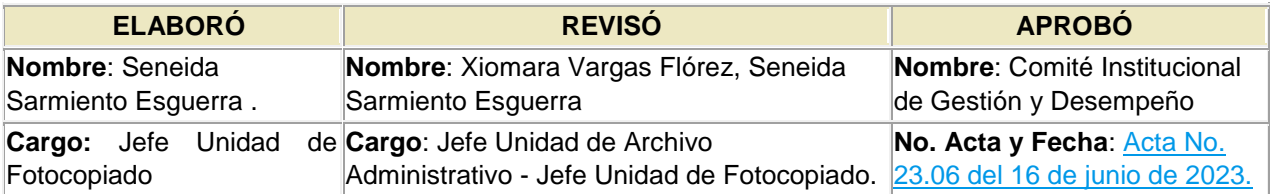